Montageanleitung optoNCDT 1750

### **Bestimmungsgemäße Verwendung**

Das optoNCDT 1750 ist für den Einsatz im Industrie- und Laborbereich konzipiert. Es wird u. a. eingesetzt zur Weg-, Abstands- und Positionsmessung, sowie zur Qualitätsüberwachung und Dimensionsprüfung.

Der Sensor darf nur innerhalb der in den technischen Daten angegebenen Werte betrieben werden, siehe Betriebsanleitung, Kap. 3.3. Der Sensor ist so einzusetzen, dass bei Fehlfunktionen oder Totalausfall des Sensors keine Personen gefährdet oder Maschinen beschädigt werden. Treffen Sie bei sicherheitsbezogenener Anwendung zusätzlich Vorkehrungen für die Sicherheit und zur Schadensverhütung.

### **Warnhinweise**

LASERSTRAHLUNG NICHT IN DEN STRAHL BLICKEN LASER KLASSE 2 nach DIN EN 60825-1: 2022-07  $P \le 1$ mW;  $\lambda = 405$ nm

Schließen Sie die Spannungsversorgung nach den Sicherheitsvorschriften für elektrische Betriebsmittel an. Versorgungsspannung darf angegebene Grenzen nicht überschreiten. > Verletzungsgefahr, Beschädigung oder Zerstörung des Sensors.

Vermeiden Sie die dauernde Einwirkung von Spritzwasser auf den Sensor. Auf den Sensor dürfen keine aggressiven Medien (Waschmittel, Kühlemulsionen) einwirken. > Beschädigung oder Zerstörung des Sensors.

Vermeiden Sie Stöße und Schläge auf den Sensor, Sensorkabel vor Beschädigung schützen. > Beschädigung oder Zerstörung des Systems, Ausfall des Messgerätes.

# **Lasersicherheit**

Das ILD1750-xBL arbeitet mit einem Halbleiterlaser der Wellenlänge 405 nm (sichtbar/blau). Die Sensoren sind in die Laserklasse 2 eingeordnet.

Am Sensorgehäuse sind folgende Hinweisschilder (Vorder- und Rückseite) angebracht:

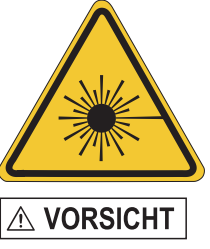

Laserstrahlung. Irritation oder Verletzung der Augen möglich. Schließen Sie die Augen oder wenden Sie sich sofort ab, falls die Laserstrahlung ins Auge trifft.

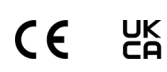

 $\mathbb{Z}$ 

Beachten Sie nationale Vorgaben, z. B. die für Deutschland gültige Arbeitsschutzverordnung zu künstlicher optischer Strahlung - OStrV.

#### **Anschlussbelegung**

- Betriebstemperatur: 0 ... +50 °C - Lagertemperatur:  $-20 ... +70 °C$ 

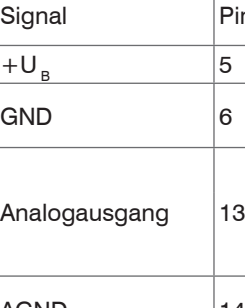

Laser on/off

Multifunktion

- Befestigen Sie den Sensor ausschließlich an den vorhandenen Durchgangsbohrungen auf einer ebenen Fläche. Klemmungen jeglicher Art sind nicht gestattet.
- Montieren Sie die Sensoren mit 3 Schrauben M4. Die Auflageflächen rings um die Befestigungslöcher (Durchgangsbohrungen) sind leicht erhöht.

gang

Schaltausga

Schaltausga

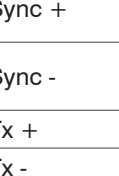

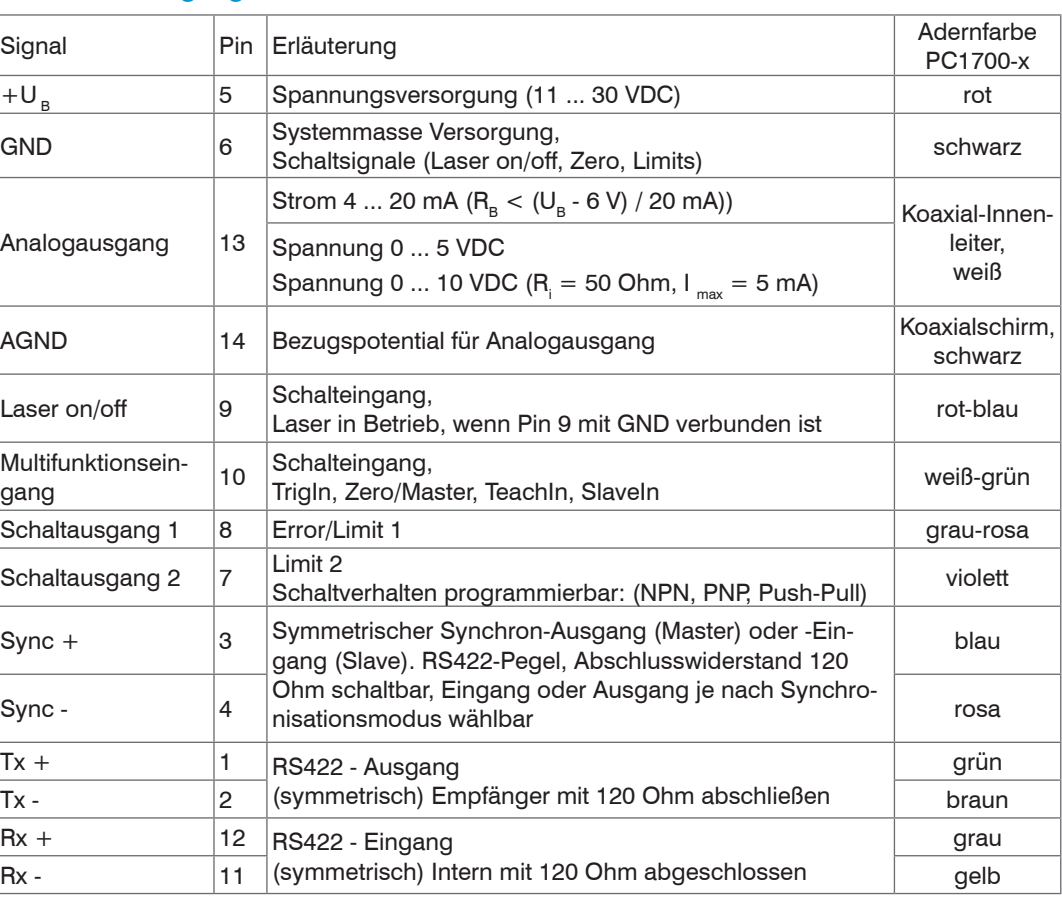

 $140$ 150

a m

 $198/$ 

**i** Trifft der Laserstrahl<br>
nicht senkrecht auf die Objektoberfläche auf, sind Messunsicherheiten nicht auszuschlieAnsicht: Lötseite Kabelstecker, Isolierkörper (Insulator)

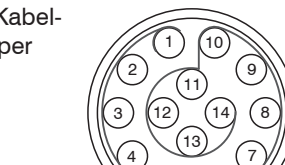

Das Sensorkabel PC1700 ist schleppkettentauglich. Einseitig ist eine Kabelbuchse angegossen das andere Ende besitzt Litzen mit Aderendhülsen. Steckverbinder: ODU MINI-SNAP, 14-polig, Serie B, Größe 2, Kodierung 0, IP 68

#### **Versorgungsspannung**, Nennwert: 24 V DC (11 ... 30 V, P < 3 W)

# 5

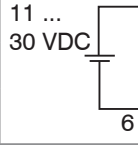

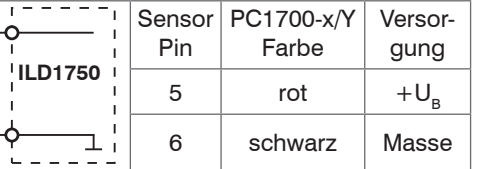

5 ) (6

Spannungsversorgung nur für Messgeräte verwenden. MICRO-EPSILON empfiehlt die Verwendung des optional erhältlichen Netzteils PS2020 für den Sensor.

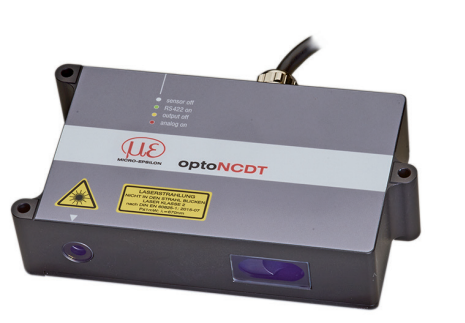

MICRO-EPSILON

X9770376.01-A052123MSC

MICRO-EPSILON MESSTECHNIK GmbH & Co. KG Königbacher Str. 15 · 94496 Ortenburg www.micro-epsilon.de

### **Bestimmungsgemäßes Umfeld**

- Schutzart: IP65 (gilt nur bei angestecktem Sensorkabel)

Die Schutzart gilt nicht für optische Eingänge, da deren Verschmutzung zur Beeinträchtigung

oder Ausfall der Funktion führt.

- Luftfeuchtigkeit: 5 - 95 % (nicht kondensierend)

**Befestigung Sensor**

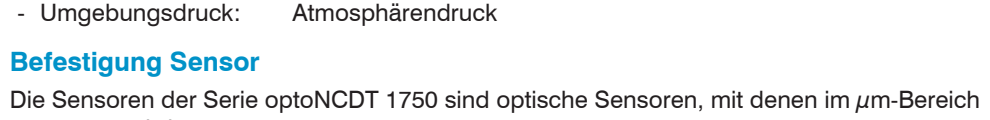

gemessen wird.

Achten Sie bei Montage und Betrieb auf sorgsame Behandlung!

### **Messbereich, Messbereichsanfang**

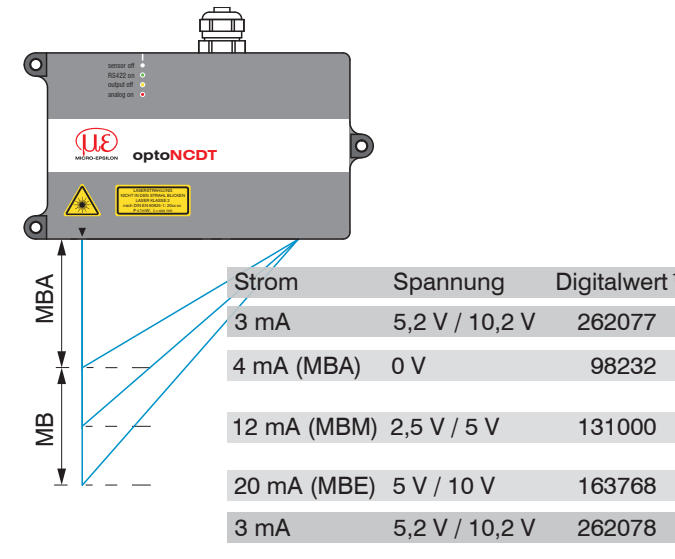

MBA = Messbereichsanfang MBM= Messbereichsmitte

MBE = Messbereichsende

1) Gilt für Abstandswerte ohne Nullsetzung bzw. Masterung.

**Optimierung der Messgenauigkeit**

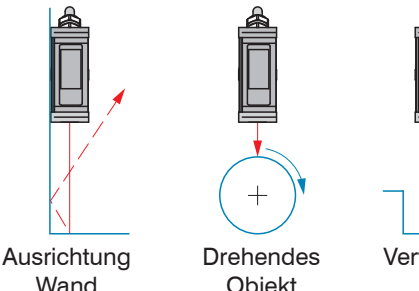

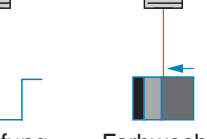

 $MB = Messbereich$ 

Vertiefung Farbwechsel

**Objekt** 

### **Maßzeichnung und Freiraum**

 $5 \mid 5$ 

Bereich, welcher von fremden Lichtquellen und/oder deren Reflexionen, Spiegelungen frei

zu halten ist.

15

80

70

ທ

55

Y 2

MB MBA

3x Durchgangsbohrung ø4,5 für Befestigungsschrauben M4

35

 $6 / 4 6$ 

 $\blacksquare$ 

 $17,5$ 

Grenzen für frei zu haltenden Bauraum

Gehäusegröße M

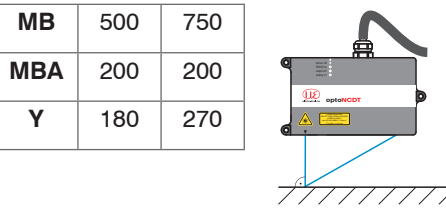

Sensormontage bei diffuser Reflexion

ßen.

# **Befestigung**

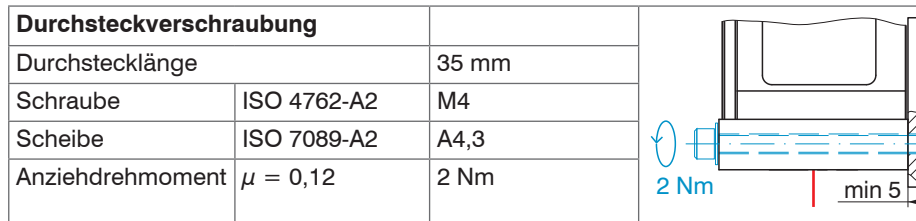

### **Laser einschalten**

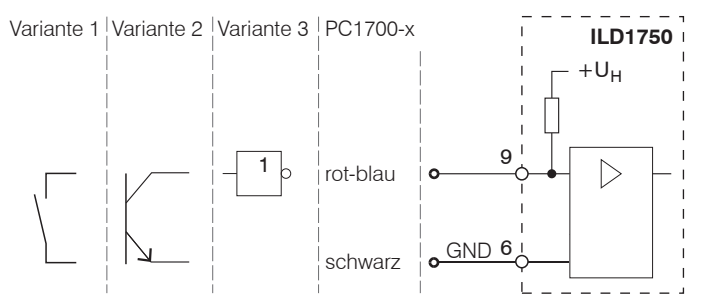

#### Der Laser bleibt abgeschaltet, solange nicht Pin 9 mit Pin 6 elektrisch leitend verbunden ist.

#### **Analogausgang**

Stromausgang nicht dauerhaft im Kurzschlussbetrieb ohne Lastwiderstand betreiben. Dies führt zur thermischen Überlastung und zur automatischen Überlastabschaltung des Ausgangs.

Stromausgang 4 ... 20 mA oder Spannungsausgang 0 ... 5 V oder 0 ... 10 V

> Spannungsausgang  $R_i = 50$  Ohm,  $I_{max} = 5$  mA, Kurzschlussschutz ab 7 mA  $\mathsf{R}_{\mathsf{L}}$  > 20 MOhm  $\leq 100$  nF

Stromausgang

 $R_B < (U_B - 6 V) / 20$  mA;

 $R_{\rm B}$  max. = 250 Ohm bei U<sub>p</sub> = 11 V  $\mathsf{C}_{\mathsf{j}} \leq 33 \mathsf{nF}$ 

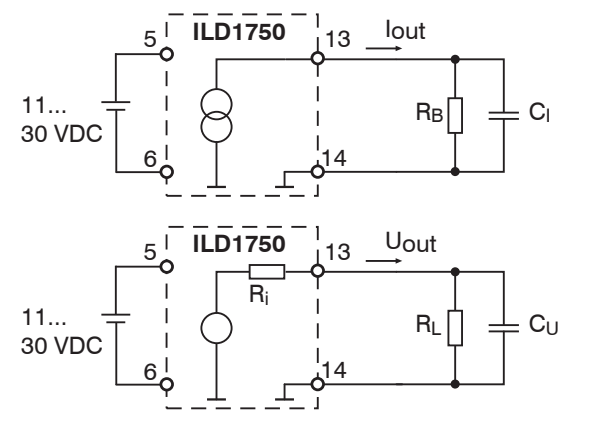

#### **Multifunktionseingang**

Der Multifunktionseingang ermöglicht die Funktionen Triggerung, Nullsetzen/Mastern, Teachen. Die Funktion hängt von der Programmierung des Eingangs ab und vom Zeitverhalten des Eingangssignals.

Trennen beziehungsweise verbinden Sie die Sub-D-Verbindung zwischen RS422 und USB-Konverter nur im spannungslosen Zustand.

Die Eingänge sind nicht galvanisch getrennt, die maximale Schaltfrequenz beträgt 10 kHz. Verbinden Sie den Eingang mit **GND**, um die Funktion auszulösen.

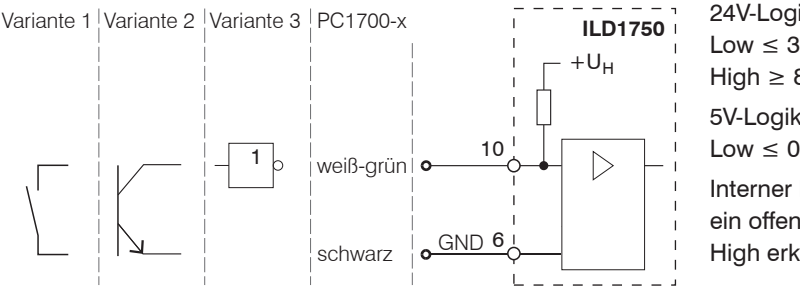

24V-Logik (HTL): Low  $\leq 3$  V: High  $\geq 8$  V (max 30 V). 5V-Logik (TTL): Low  $\leq 0.8$  V; High  $\geq 2$  V Interner Pull-up-Widerstand, ein offener Eingang wird als High erkannt.

#### **Schnelleinstieg**

#### **Aufbau der Komponenten**

**EX** Montieren Sie den Sensor und verbinden Sie die Komponenten miteinander.

Wählen Sie einen gewünschten Sensor aus. Klicken Sie auf die Schaltfläche Öffne Webseite.

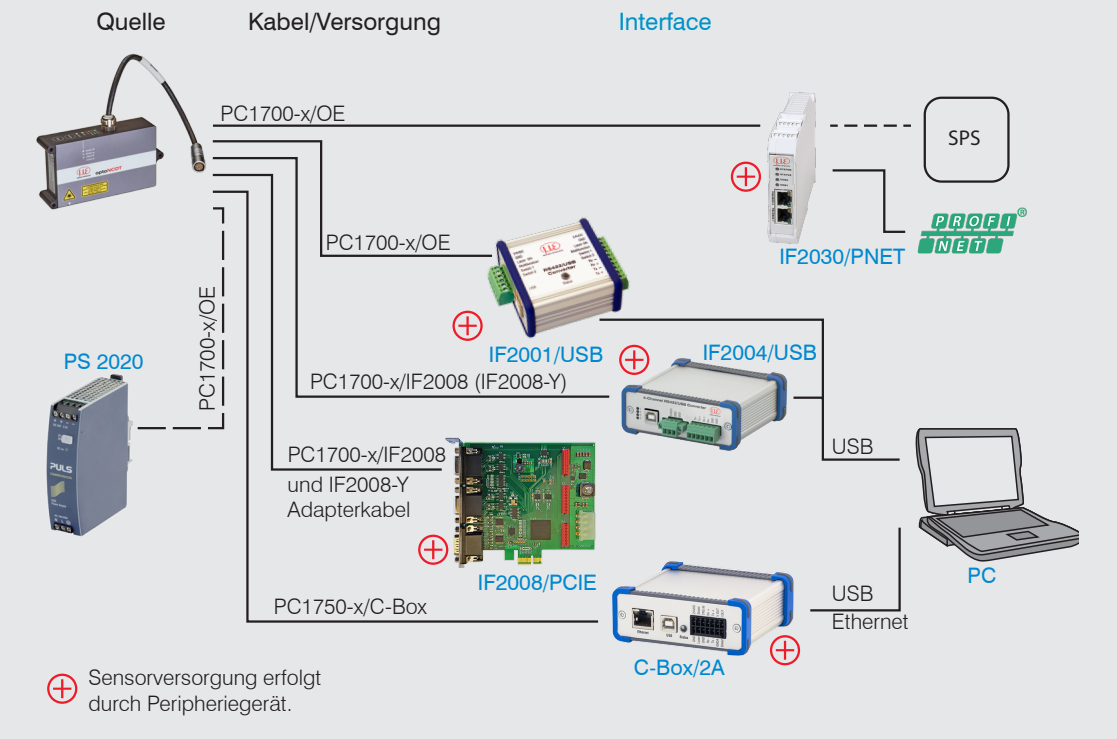

# **RS422-Verbindung mit USB-Konverter IF2001/USB**

Für die Verbindung zwischen Sensor und PC müssen die Leitungen gekreuzt werden.

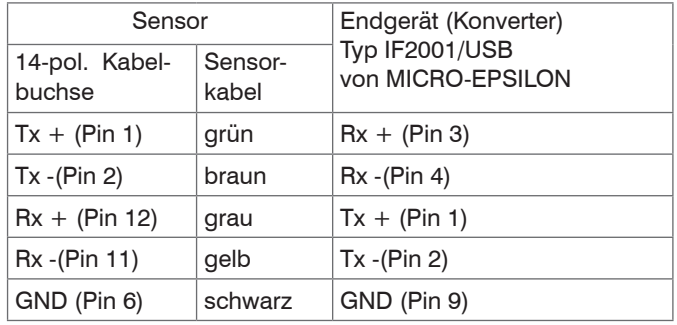

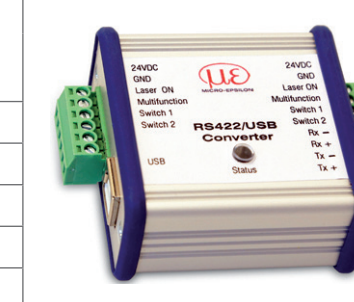

Symmetrische Differenzsignale nach EIA-422, nicht galvanisch von der Versorgungsspannung getrennt. Verwenden Sie ein geschirmtes Kabel mit verdrillten Adern, z. B. PC1700-x.

> Gehen Sie in das Menü Einstellungen > Systemeinstellungen > Laden&Speichern oder klicken Sie auf die Schaltfläche Einstellungen speichern.

#### **Inbetriebnahme**

Verbinden Sie den Sensor über einen RS422-Konverter mit einem PC/Notebook, schließen Sie die Versorgungsspan-

Starten Sie das Programm sensorTOOL.

Klicken Sie auf die Schaltfläche Sensor.

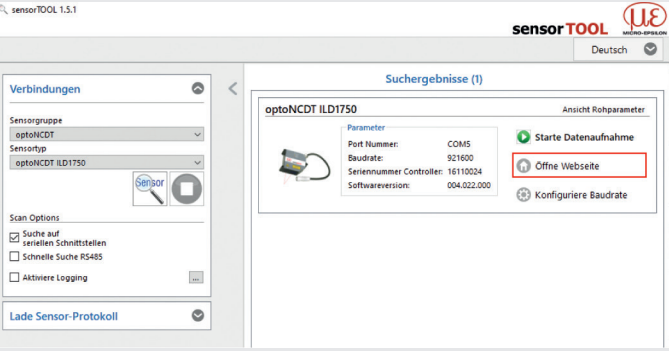

nung an.

Das Programm sucht auf den verfügbaren Schnittstellen nach angeschlossenen Sensoren der Reihe ILD1750.

sensorTOOL 1.5.1

Verbindunger Sensoroning optoNCDT Sensortyp<br>
optoNCDT ILD1750

Scan Options Suche auf<br>
seriellen Schnittstellen Schnelle Suche RS485 Aktiviere Logging

Das Programm sensorTOOL finden Sie online unter

[https://www.micro-epsilon.de/](https://www.micro-epsilon.de/service/download/software/) [service/download/software/](https://www.micro-epsilon.de/service/download/software/) Sie benötigen einen Webbrowser, kompatibel zu HTML5 auf

einem PC/Notebook.

### **Zugriff über Webinterface**

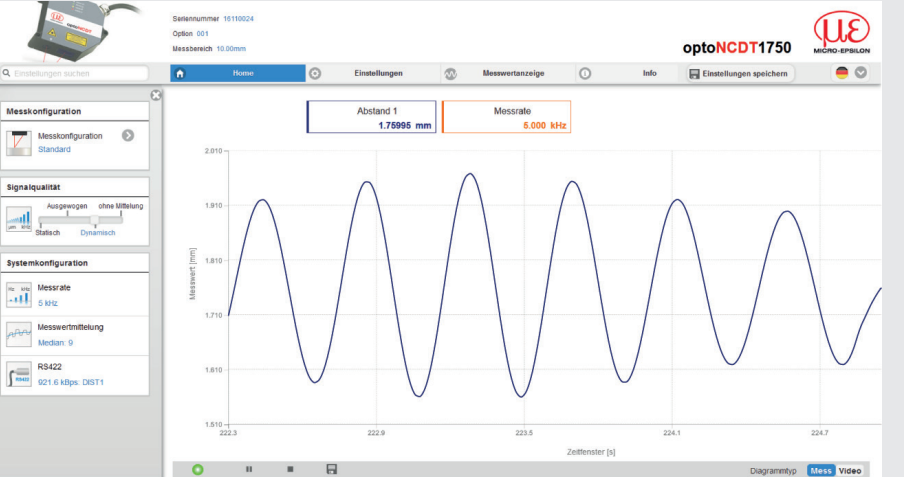

Im Webbrowser erscheinen nun interaktive Webseiten zur Einstellung des Sensors. Der Sensor ist aktiv und liefert Messwerte. Die laufende Messung kann mit den Funktionsschaltflächen im Bereich Diagrammtyp gesteuert werden.

Messionfiguration

Standard Signalqualität

Systemkonfiguratio

Relief Messrate

Median: 9

In der oberen Navigationsleiste sind weitere Funktionen (Einstellungen, Messwertanzeige usw.) erreichbar. Das Aussehen der Webseiten kann sich abhängig von den Funktionen ändern. Jede Seite enthält Beschreibungen der Parameter und damit Tipps zum Ausfüllen der Webseite.

**Messrate auswählen**

Gehen Sie in das Menü Einstellungen > Messwertaufnahme > Messrate**.**

Beginnen Sie mit einer mittleren Messrate. Wählen Sie eine Messrate aus der Liste aus.

#### **Schnittstelle auswählen**

Gehen Sie in das Menü Einstellungen > Ausgänge > Datenausgabe**.**

Entscheidet über die genutzte Schnittstelle für die Messwertausgabe. Eine parallele Messwertausgabe über mehrere Kanäle ist nicht möglich. RS422 und Analogausgang sind nicht gleichzeitig möglich. Bei Benutzung des Webinterface wird die Ausgabe via RS422 abgeschaltet.

# **Messobjekt platzieren**

**Platzieren Sie das Messobjekt möglichst in der Mitte des Messbereichs.** 

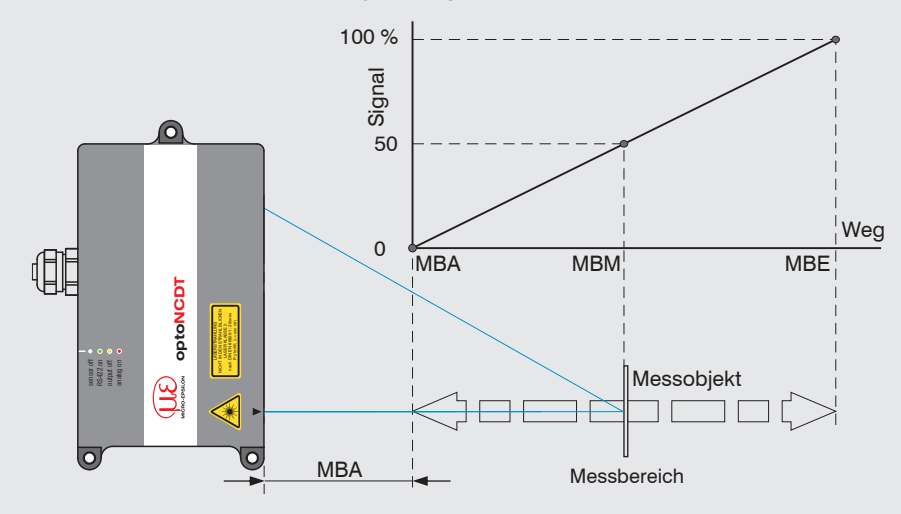

Die LED State am Sensor zeigt die Position des Messobjekts zum Sensor an.

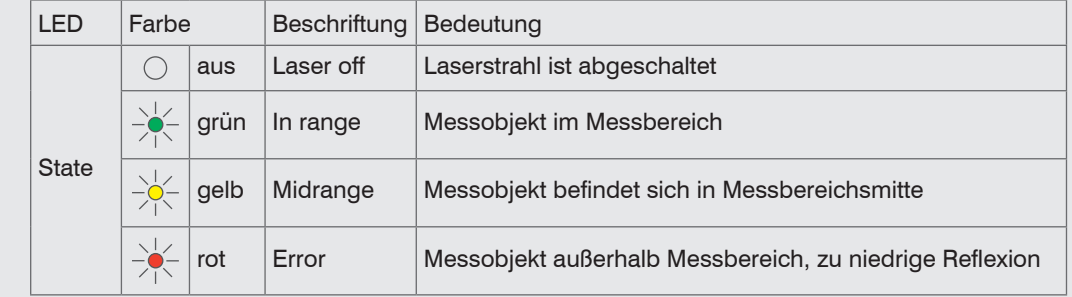

#### **Einstellungen speichern**

Weitere Informationen zum Sensor können Sie in der Betriebsanleitung nachlesen. Diese finden Sie Online unter: www.micro-epsilon.de/download/manuals/man--optoNCDT-1750--de.pdf